# THE SYSTEMS HOUSE MASTER DISTRIBUTION DOCUMENTATION

# TABLE OF CONTENTS

| ACCOUNTING REPORTS MENU                   |
|-------------------------------------------|
| ACCOUNTING REPORTS OVERVIEW               |
| DAILY INVOICE REGISTER 4                  |
| DAILY CONSIGNMENT MEMO REGISTER 6         |
| DAILY CREDIT MEMO REGISTER 8              |
| DAILY TAX REGISTER                        |
| DAILY CHARGEBACK REGISTER                 |
| WEEKLY COMMISSION REGISTER 14             |
| WEEKLY GROSS PROFIT REGISTER              |
| MONTHLY INVOICE REGISTER                  |
| MONTHLY CONSIGNMENT MEMO REGISTER         |
| MONTHLY CREDIT MEMO REGISTER              |
| MONTHLY COMMISSION REGISTER               |
| OPEN COMMISSION FILE MAINTENANCE          |
| PAID A/R CALCULATION PROGRAM              |
| MONTHLY TAX REGISTER                      |
| MONTHLY GROSS PROFIT REPORT               |
| MONTHLY CHARGEBACK REGISTER               |
| MONTHLY RETURN ANALYSIS                   |
| MONTHLY TAX JURISDICTION SUMMARY          |
| MONTHLY LOT GROSS PROFIT REPORT (DETAIL)  |
| MONTHLY LOT GROSS PROFIT REPORT (SUMMARY) |

# **ACCOUNTING REPORTS MENU**

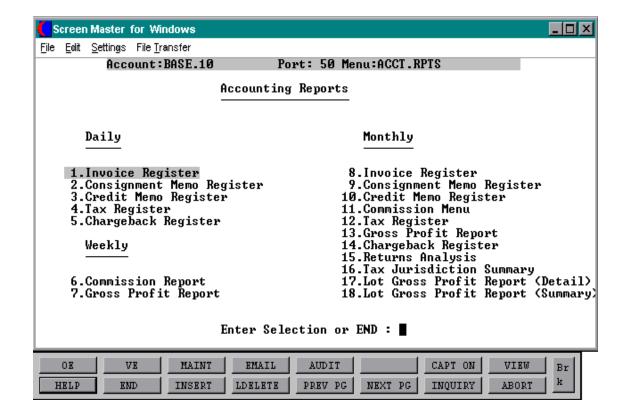

## **ACCOUNTING REPORTS OVERVIEW**

To complete the accounting audit trail requirements of the system, a series of registers are provided on a daily and monthly basis. General ledger postings are automatically generated during the accounts receivable end of month jobstream based on the information contained in these reports.

#### **INVOICE REGISTER**

The invoice register lists each invoice and invoice void processed for a particular day (DAILY VERSION), or for the fiscal period (MONTHLY VERSION).

This classical sales journal represents total sales for the day or month.

#### CONSIGNMENT INVOICE REGISTER

This report lists all invoices entered on consignment for a particular day or fiscal period.

#### **CREDIT MEMO REGISTER**

The credit memo register lists each credit memo and credit memo void processed for a particular day (DAILY VERSION), or for the fiscal month (MONTHLY VERSION).

#### TAX REGISTER

The tax register is an automatic byproduct of the invoicing and credit memo process and details by invoice the amount of tax charged the customer.

The report is prepared in taxing jurisdiction sequence and reports the invoice gross and net amounts, taxable and non-taxable amounts, tax percent and tax amount collected. This report would be used to prepare state sales tax returns.

A summary report by tax jurisdiction is also provided.

#### CHARGEBACK REGISTER

The chargeback register prints all chargebacks created during cash receipts. The reports can be run for a specific day or fiscal period.

A summary analysis by company and warehouse is provided.

#### **ACCOUNTING REPORTS OVERVIEW**

#### **COMMISSION REPORT**

The commission report, produced in sales sequence, is intended to serve as a basis of commission payments. The report includes all invoices and credits prepared for the period (weekly and monthly), and shows sale amount, commission amount, commission percent, and optionally gross profit information.

#### **GROSS PROFIT REPORT**

The purpose of the gross profit report is to provide management with an analysis of the profitability of each salesman. Prepared in salesman sequence, the report analyzes the sales, cost, gross profit, and commission statistics associated with each salesman for the fiscal period.

#### **RETURNS ANALYSIS**

The returns analysis report provides a recap of all credit memos issued during the month by reason code (i.e., defective merchandise, product return, etc).

## LOT GROSS PROFIT REPORTS (DETAIL AND SUMMARY)

The lot gross profit report provides management with an analysis of the profitability of each salesman. Designed specifically for customers utilizing lot inventory control, it is prepared in salesman sequence, and analyzes the sales, cost, and gross profit associated with each sale.

Both a detail and summary version are provided.

## DAILY INVOICE REGISTER

PROK NAME ARPROC PD.INV.REG PROGRAM NAME ARPROG D.INV.REG

SELECTION MENU-3

SELECTION NUMBER 1

FILES ACCESSED INVOICE COMPANY

REPORT.PARAM CUST.MAST DICT.INVOICE

#### **OVERVIEW**

This report will print the invoice register for a specific date. Both invoice and invoice voids will be printed.

This report is also generated during the end of day jobstream.

The invoice number, customer number and customer name will print on the invoice register. The columns such as tax amount and gross profit can be determined by the customer using the report parameter maintenance.

#### **OPERATING INSTRUCTIONS**

# DAILY INVOICE REGISTER HIT <RTN> TO CONTINUE OR 'END'

'RETURN' will initiate the process, 'END' will return to the accounting reports menu.

# ENTER INVOICE DATE (MM/DD/YY) OR 'END'

The date to be processed is selected by the entry of the invoice date. 'END' will return the program to the selector.

#### INVOICE FILE NOW SORTING

## DAILY INVOICE REPORT NOW SPOOLING

# **DAILY INVOICE REGISTER**

|                 | DAILY 1      | INVOICE R          | REGISTE        | R ENTRY   | DATE | 06/15/97 |         | 07/15/97<br>11:32:12 | PAGE 1            |         |       |     |
|-----------------|--------------|--------------------|----------------|-----------|------|----------|---------|----------------------|-------------------|---------|-------|-----|
| CUST#           | CUST NAME    | INV#               | DATE           | INV TOTAL | SLS  | SALE AMT | TAX AMT | FRT AMT              | MISC AMT COST AMT | GP AMT  | GP%   | WHS |
| IDEAL<br>100013 | IDEAL DIST   | 122321<br>RIBUTION | 7/12           | 525.00    | 001  | 500.00   | 10.00   | 15.00                | 300.00            | 200.00  | 35.0  | 001 |
| TSH<br>100112   | THE SYSTEM   | 100212<br>S HOUSE  | 8/15           | 752.00    | 002  | 713.00   | 27.00   | 10.00                | 250.00            | 437.00  | 100.0 | 002 |
| UMC<br>100001   | UNIVERSITY   | 130561<br>MEDICAL  | 9/30<br>CENTER | 850.00    | 001  | 850.00   | 0.00    | 0.00                 | 425.00            | 425.00  | 50.0  | 002 |
| TOTAL C         | COMPANY:01 T | HE SYSTE           | MS HSE         | 2127.00   | 001  | 2063.00  | 37.00   | 25.00                | 975.00            | 1062.00 | 61.2  | 001 |
| GRAND 7         | TOTAL        |                    |                | 2127.00   |      | 2063.00  | 37.00   | 25.00                | 975.00            | 1062.00 |       |     |

## DAILY CONSIGNMENT MEMO REGISTER

PROK NAME ARPROC PD.CON.INV.REG PROGRAM NAME ARPROG D.CON.INV.REG

MDS.BP SET.HOLD.BANNER EOD

SELECTION MENU-3

SELECTION NUMBER 2

FILES ACCESSED C.INVOICE

CUST.MAST COMPANY PARAMETER

#### **OVERVIEW**

This report lists all invoices entered as a consignment for a particular day.

#### **OPERATING INSTRUCTIONS**

# DAILY CONSIGNMENT MEMO TRANSACTION REPORT HIT <RTN> TO CONTINUE OR 'END'

'RETURN' will initiate the process, 'END' or 'E' will return to the accounting reports menu.

# ENTER CONSIGNMENT INVOICE DATE (MM/DD/YY) OR 'END'

The date to be processed is selected by the entry of the invoice date. 'END' will return the program to the selector.

#### CONSIGNMENT INVOICE FILE NOW SORTING

#### DAILY CONSIGNMENT REPORT NOW SPOOLING

# DAILY CONSIGNMENT MEMO REGISTER

| CO 01           | THE SYSTEMS HO |          | Y CONSI | GNMENT MEN | MO REG | ISTER FOR | SHIPMENTS |         | DATE 12/1 |          | GE 1      |
|-----------------|----------------|----------|---------|------------|--------|-----------|-----------|---------|-----------|----------|-----------|
| CUST#           | CUST NAME      | INV#     | DATE    | INV TOT    | SLS    | SLE AMT   | TAX AMT   | FRT AMT | MIS AMT   | COST AMT | GP AMT GP |
| IDEAL<br>100013 | IDEAL DISTR.   | 01122542 | 07/15   | 2500.00    | 001    | 2375.00   | 100.00    | 25.00   | 0.00      | 1400.00  | 975.00 75 |
| UMC<br>100102   | UNITED, INC.   | 01103521 | 08/01   | 1025.00    | 002    | 900.00    | 75.0      | 20.00   | 25.00     | 400.00   | 500.00 99 |
| AJAX<br>100028  | AJAX SUPPLY    | 01121320 | 08/05   | 1200.00    | 001    | 1100.00   | 100.00    |         |           | 600.00   | 500.00 99 |
| TOTAL C         | OMPANY         |          |         | 4725.00    |        | 4375.00   | 275.00    | 45.00   | 25.00     | 2400.00  | 1975.00   |
| GRAND T         | OTAL           |          |         | 4725.00    |        | 4375.00   | 275.00    | 45.00   | 25.00     | 2400.00  | 1975.00   |

<sup>3</sup> records listed.

## **DAILY CREDIT MEMO REGISTER**

PROK NAME ARPROC PD.CM.REG PROGRAM NAME ARPROG D.CM.REG

SELECTION MENU-3

SELECTION NUMBER 3

FILES ACCESSED INVOICE

DICT.INVOICE COMPANY

REPORT.PARAM CUST.MAST

#### **OVERVIEW**

The credit memo register lists each credit memo and credit memo void processed for a particular day.

The invoice number, customer number and customer name will print on the invoice register. The columns such as tax amount and gross profit can be determined by the customer using the report parameter maintenance.

#### **OPERATING INSTRUCTIONS**

# DAILY CREDIT MEMO REGISTER HIT <RTN> TO CONTINUE OR 'END'

'RETURN' will initiate the process, 'END' or 'E' will return to the accounting reports menu.

# ENTER INVOICE DATE (MM/DD/YY) OR 'END'

The date to be processed is selected by the entry of the invoice date. 'END' will return the program to the selector.

#### **INVOICE FILE NOW SORTING**

## DAILY CREDIT MEMO REPORT NOW SPOOLING

# **DAILY CREDIT MEMO REGISTER**

| CO 01           | THE SYSTEMS HOU | SE      | DAILY   | CREDI | T MEMO REG | STER | ENTRY    | DATE 09/16/ |          | E 12/15/9<br>E 13:41:4 |         |
|-----------------|-----------------|---------|---------|-------|------------|------|----------|-------------|----------|------------------------|---------|
| CUST            | CUST NAME       | C/M#    | DATE    | INV   | C/M TOTAL  | SLS  | SALE AMT | FRT.AMT     | MISC AMT | COST AMI               | GP AMT  |
| TSH<br>100937   | THE SYSTEMS HSE | 130308  | 09/16   |       | -135.00    | 001  | -135.00  | -20.00      | -22.50   | -112.50                | -22.50  |
| IDEAL<br>100235 | IDEAL DIST.     | 145200  | 09/16   |       | -520.00    | 002  | -520.00  | -37.50      | -22.00   | -95.00                 | -435.00 |
| AJAX<br>100561  | AJAX, INC.      | 124220  | 09/16   |       | -325.50    | 000  | -325.50  | -26.00      | -15.00   | -52.00                 | -325.50 |
| TOTAL           | COMPANY: 01     | 'RETURN | S′      |       | -980.50    |      | -980.50  | -83.50      | -37.00   | -147.00                | -980.50 |
|                 |                 | NON RE  | TURNS'  |       | 0.00       |      | 0.00     | 0.00        | 0.00     | 0.00                   | 0.00    |
|                 |                 | 'TOTAL' | -980.50 | )     | -980.50    |      | -83.50   | -37.00      | -147.00  | -980.50                |         |

## **DAILY TAX REGISTER**

PROK NAME ARPROC PD.TAX.REG PROGRAM NAME ARPROG D.TAX.REG

SELECTION MENU-3

SELECTION NUMBER 4

FILES ACCESSED INVOICE

COMPANY TAX.RATE

REPORT.PARAM

## **OVERVIEW**

The tax register is an automatic byproduct of the invoicing and credit memo process and details by invoice, the amount of tax charged the customer.

The report is prepared in taxing jurisdiction sequence and reports the invoice gross and net amounts, taxable and non-taxable amounts, tax percent and tax amount collected. This report would be used to prepare state sales tax returns.

The invoice number, customer number and customer name will print on the invoice register. The columns such as tax amount and gross profit can be determined by the customer using the report parameter maintenance.

#### **OPERATING INSTRUCTIONS**

# DAILY TAX REGISTER HIT <RTN> TO CONTINUE OR 'END'

'RETURN' will initiate the process, 'END' or 'E' will return to the accounting reports menu.

## ENTER INVOICE DATE (MM/DD/YY) OR 'END'

The date to be processed is selected by the entry of the invoice date. 'END' will return the program to the selector.

#### INVOICE FILE NOW SORTING

#### DAILY TAX REPORT NOW SPOOLING

# DAILY TAX REGISTER

| CO 01           | THE SYSTEMS HO   | USE | DAIL    | Y STANDA | RD TAX REGI | ISTER EN | TRY DT | 06/15/97<br>TI | DATE 0<br>ME 15:3 | 7/15/97<br>33:09 | PAGE   | 1  |
|-----------------|------------------|-----|---------|----------|-------------|----------|--------|----------------|-------------------|------------------|--------|----|
| CUST#           | CUSTOMER NAME    | TNX | INV#    | C/M NO   | INV TOTAL   | SALE AMT | TAX    | NON-TAX        | TAX%              | COST.DOL         | GP AMT | GP |
| IDEAL<br>100013 | IDEAL DISTRIB.   | INV | 12250   |          | 159.00      | 150.00   | 9.00   | 150.00         | 6.25              | 75.00            | 75.00  | 50 |
| UMC<br>100102   | UNIVERSITY MED.  | INV | 11501   |          | 200.00      | 200.00   | 0.00   | 200.00         |                   | 100.00           | 100.00 | 99 |
| AJAX<br>120001  | AJAX SUPPLY      | INV | 11232   |          | 150.00      | 135.00   | 15.00  | 135.00         | 7.25              | 100.00           | 35.00  | 37 |
| TOTAL I         | TAX JURISDICTION | : 1 | NEW JEI | RSEY     | 509.00      | 485.00   | 24.00  | 509.00         |                   | 275.00           | 210.00 |    |

<sup>3</sup> records listed.

# DAILY CHARGEBACK REGISTER

PROK NAME ARPROC DLY.CB.REG

SELECTION MENU-3

SELECTION NUMBER 5

FILES ACCESSED CHARGEBACK

WAREHOUSE COMPANY CUST.MAST

#### **OVERVIEW**

The chargeback register prints all chargebacks created during cash receipts. The reports can be run for a specific day or fiscal period.

#### **OPERATING INSTRUCTIONS**

# DAILY CHARGEBACK REGISTER HIT <RTN> TO CONTINUE OR 'END'

'RETURN' will initiate the process, 'END' or 'E' will return to the accounting reports menu.

# ENTER INVOICE DATE (MM/DD/YY) OR 'END'

The date to be processed is selected by the entry of the invoice date. 'END' will return the program to the selector.

#### DAILY CHARGEBACK REPORT NOW SPOOLING

# DAILY CHARGEBACK REGISTER

| PAGE 1  |           | **** DAILY CHARGE  | BACK RE | GISTER *****              | DATE 03: | 37:00pm 15 | Jul 199 | 97       |        |
|---------|-----------|--------------------|---------|---------------------------|----------|------------|---------|----------|--------|
| COMPANY | 7:        |                    |         |                           |          |            |         |          |        |
| CB #    | A.CUST.NO | CUST.NAME          | CB.AMT  | CHARGEBACK DESC           | INVOICE# | REF.DATA   | BATCH#  | DATE     | CHECK# |
| 132023  | IDEAL     | IDEAL DISTRIBUTION | 15.00   | UNAUTHORIZED<br>DEDUCTION | 120111   | P0569      | 000012  | 10/30/97 | 1022   |
| 100211  | AJAX      | AJAX INDUSTRIAL    | 7.00    | MISC DEDUCTION            | 100012   | POM231     | 000111  | 11/12/97 | 563    |
| 102220  | UMC       | UNIVERSITY MEDICAL | 14.00   | TAX DEDUCTION             | 120077   | POBN526    | 000503  | 12/01/97 | 4530   |
| 110001  | ALCO      | ALCO SUPPLY        | 20.50   | UNAUTHORIZED<br>DEDUCTION | 100108   |            | 000421  | 12/15/97 | 823    |
|         |           | TOTAL              | 56.50   |                           |          |            |         |          |        |
|         |           | GRAND TOTAL -      | 56.50   |                           |          |            |         |          |        |

<sup>2</sup> records listed.

## WEEKLY COMMISSION REGISTER

PROK NAME ARPROC PW.COMM.REG PROGRAM NAME ARPROG W.COMM.REG

ARPROG W.COMM.UPD

SELECTION MENU-3

SELECTION NUMBER 6

FILES ACCESSED INVOICE

DICT.INVOICE COMPANY SALESMAN REPORT.PARAM

CUST.MAST CUST.DET

#### **OVERVIEW**

The commission report, produced in sales sequence, is intended to serve as a basis of commission payments. The report includes all invoices and credits prepared for the period (weekly and monthly), and shows sale amount, commission amount, commission percent, and optionally gross profit information.

The invoice number, customer number and customer name will print on the invoice register. The columns such as tax amount and gross profit can be determined by the customer using the report parameter maintenance.

The commission report and gross profit reports are designed to print weekly rather than daily. Therefore, in order to select the appropriate records for processing, a flag is maintained in the Invoice file, and updated during the commission report process.

Thus both reports will reflect all activity since the last running of the update program. Since only one flag is maintained, the update program should not be initiated until both weekly reports have been printed.

#### **OPERATING INSTRUCTIONS**

# WEEKLY COMMISSION REGISTER HIT <RTN> TO CONTINUE OR 'END'

'RETURN' will initiate the process, 'END' or 'E' will return to the accounting reports menu.

#### **WEEKLY COMMISSION REGISTER**

# **OPERATING INSTRUCTIONS (Continued)**

#### **INVOICE FILE NOW SORTING**

#### WEEKLY COMMISSION REPORT NOW SPOOLING

At the conclusion of the report, the following message will appear:

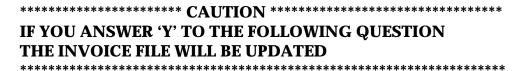

# DID THE WEEKLY COMMISSION REGISTER PRINT OK? (Y/N):

'Y\*\*\*'Will cause the print flag in the Invoice file to be updated.

'N' Will then allow the operator to request rerunning of the report, or a return to the selector.

# **WEEKLY COMMISSION REGISTER**

| CO 01  | THE SYSTEMS      | HOUSE  |         | WEEKLY | STANDAI | RD COMMIS | SION REGIS | STER | TIME 14: |        | 12/15/97 | 7 PA | GE 2 |     |
|--------|------------------|--------|---------|--------|---------|-----------|------------|------|----------|--------|----------|------|------|-----|
| SALESM | AN 002 EUGENE FO | RREST  |         |        |         |           |            |      |          |        |          |      |      |     |
| CUST   | CUSTOMER NAME    | TNX    | INV#    | C/M NO | DATE    | INV TOT   | SALE AMT   | COM% | COM AMT  | CST\$  | GP AMT   | GP%  | os   | WHS |
| 100011 | UMC              | INV    | 122321  |        | 11/23   | 108.75    | 100.00     | 5.0  | 5.43     | 48.00  | 52.00    | 50.0 | 01   | 001 |
| 100012 | IDEAL            | INV    | 100541  |        | 11/25   | 225.00    | 150.00     | 5.0  | 7.23     | 75.00  | 150.00   | 75.0 | 03   | 001 |
|        | TSH              | C/M    | 132001  |        | 12/31   | 57.00     | 50.00      | 5.0  | 3.25     | 17.00  | 40.00    | 45.0 | 02   | 002 |
| TOTAL  | SALESMAN: 002    | EUGENE | FORREST |        |         | 390.75    | 300.00     |      | 15.91    | 140.00 | 242.00   | 56.2 |      |     |
| TOTAL  | COMPANY 01       |        |         |        |         | 390.75    | 300.00     |      | 15.91    | 140.00 | 242.00   | 56.2 |      |     |
| GRAND  | TOTAL            |        |         |        |         | 390.75    | 300.00     |      | 15.91    | 140.00 | 242.00   | 56.2 |      |     |

# WEEKLY GROSS PROFIT REGISTER

PROK NAME ARPROC PW.GP.REG PROGRAM NAME ARPROG W.GP.REG

ARPROG W.GP.UPD

SELECTION MENU-3

SELECTION NUMBER 7

FILES ACCESSED INVOICE

DICT.INVOICE COMPANY SALESMAN REPORT.PARAM

CUST.MAST

#### **OVERVIEW**

The purpose of the gross profit report is to provide management with an analysis of the profitability of each salesman. Prepared in salesman sequence, the report analyzes the sales, cost, gross profit, and commission statistics associated with each salesman for the fiscal period.

The invoice number, customer number and customer name will print on the invoice register. The columns such as tax amount and gross profit can be determined by the customer using the report parameter maintenance.

The commission report and gross profit reports are designed to print weekly rather than daily. Therefore, in order to select the appropriate records for processing, a flag is maintained in the Invoice file, and updated during the commission report process.

Thus both reports will reflect all activity since the last running of the update program. Since only one flag is maintained, the update program should not be initiated until both weekly reports have been printed.

#### **OPERATING INSTRUCTIONS**

# WEEKLY GROSS PROFIT REGISTER HIT <RTN> TO CONTINUE OR 'END'

'RETURN' will initiate the process, 'END' or 'E' will return to the accounting reports menu.

#### WEEKLY GROSS PROFIT REPORT NOW SPOOLING

## **WEEKLY GROSS PROFIT REGISTER**

# **OPERATING INSTRUCTIONS (Continued)**

At the conclusion of the report, the following message will appear:

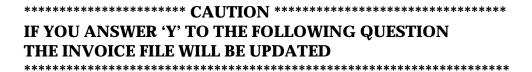

# **DID THE WEEKLY GROSS PROFIT REGISTER PRINT OK? (Y/N):**

'Y\*\*\*'Will cause the print flag in the Invoice file to be updated.

'N' Will then allow the operator to request rerunning of the report, or a return to the selector.

# **WEEKLY GROSS PROFIT REGISTER**

| CO 01   | THE SYSTEMS   | HOUSE  |         | WEEKLY | GROSS 1 | PROFIT RE | GISTER   |      | DATE 12/<br>TIME 14: | •      | PAGE 2 |      |    |     |
|---------|---------------|--------|---------|--------|---------|-----------|----------|------|----------------------|--------|--------|------|----|-----|
| CUST    | CUSTOMER NAME | TNX    | INV#    | C/M NO | DATE    | INV TOT   | SALE AMT | COM% | COM AMT              | CST\$  | GP AMT | GP%  | os | WHS |
| 100011  | UMC           | INV    | 122321  |        | 11/23   | 108.75    | 100.00   | 5.0  | 5.43                 | 48.00  | 52.00  | 50.0 | 01 | 001 |
| 100012  | IDEAL         | INV    | 100541  |        | 11/25   | 225.00    | 150.00   | 5.0  | 7.23                 | 75.00  | 150.00 | 75.0 | 03 | 001 |
|         | TSH           | C/M    | 132001  |        | 12/31   | 57.00     | 50.00    | 5.0  | 3.25                 | 17.00  | 40.00  | 45.0 | 02 | 002 |
| TOTAL : | SALESMAN: 02  | EUGENE | FORREST |        |         | 390.75    | 300.00   |      | 15.91                | 140.00 | 242.00 | 56.2 |    |     |
| TOTAL ( | COMPANY 01    |        |         |        |         | 390.75    | 300.00   |      | 15.91                | 140.00 | 242.00 | 56.2 |    |     |
| GRAND ' | TOTAL         |        |         |        |         | 390.75    | 300.00   |      | 15.91                | 140.00 | 242.00 | 56.2 |    |     |

## MONTHLY INVOICE REGISTER

PROK NAME ARPROC PM.INV.REG004 PROGRAM NAME ARPROG M.INV.REG004

SELECTION MENU-3

SELECTION NUMBER 8

FILES ACCESSED INVOICE

DICT.INVOICE COMPANY CUST.MAST REPORT.PARAM

#### **OVFRVIFW**

The invoice register lists each invoice and invoice void processed for the fiscal period. This classical sales journal represents total sales for the day or month and is part of the accounts receivable month end jobstream.

The invoice number, customer number and customer name will print on the invoice register. The columns such as tax amount and gross profit can be determined by the customer using the report parameter maintenance.

#### **OPERATING INSTRUCTIONS**

# MONTHLY INVOICE REGISTER HIT <RTN> TO CONTINUE OR 'END'

'RETURN' will initiate the process, 'END' will return to the accounting reports menu.

## ENTER MONTH END DATE OR 'END' (MM/DD/YY)

Enter the date for the report or 'END' to return to the menu.

## ENTER FISCAL MONTH AS (YYMM) OR 'END'

Enter the fiscal period or 'END' to return to the menu. All transactions for the period will be selected for the report.

#### **INVOICE FILE NOW SORTING**

#### MONTHLY INVOICE REGISTER NOW SPOOLING

# MONTHLY INVOICE REGISTER

| CO 01            | THE SYSTEMS H      | HOUSE    | MONTHI<br>MONTH | Y INVOICE END DATE: |     | _       | SCAL MON | гн: 9706 |          | 07/16/97<br>10:16:47 |        | PAGE | 1   |
|------------------|--------------------|----------|-----------------|---------------------|-----|---------|----------|----------|----------|----------------------|--------|------|-----|
| CUST#            | CUSTOMER NAME      | INV #    | DATE            | INV TOTAL           | SLS | SLE AMT | TAX AMT  | FRT.AMT  | MISC AMT | COST AMT             | GP AMT | GP % | WH  |
| AJAX<br>100015   | AJAX INDUSTRIAL    | 000044   | 06/27           | 200.00              | 001 | 200.00  | 0.00     | 0.00     | 0.00     | 0.00                 | 200.00 | 100  | 00  |
| UNITED<br>100014 |                    | 012312   | 06/19           | 50.66               | 001 | 45.00   | 2.21     | 3.45     | 0.00     | 0.00                 | 45.00  | 100  | 00  |
| IDEAL<br>100013  | IDEAL DIST.CO      | 120900   | 06/30           | 100.00              | 001 | 100.00  | 0.00     | 0.00     | 0.00     | 50.00                | 50.00  | 50   | 00  |
| TOTAL            | COMPANY: 01 THE ST | YSTEMS H | OUSE            | 350.66              |     | 345.00  | 2.21     | 3.45     | 0.00     | 50.00                | 295.00 | 83   | 0 0 |
| GRAND            | TOTAL              |          |                 | 350.66              |     | 345.00  | 2.21     | 3.45     | 0.00     | 50.00                | 295.00 | 83   | 00  |

# MONTHLY CONSIGNMENT MEMO REGISTER

PROK NAME ARPROC PM.CON.INV.REG PROGRAM NAME ARPROG M.CON.INV.REG

SELECTION MENU-3

SELECTION NUMBER 9

FILES ACCESSED C.INVOICE

COMPANY CUST.MAST PARAMETER

#### **OVERVIEW**

This report lists all invoices entered on consignment for a particular fiscal period.

#### **OPERATING INSTRUCTIONS**

# MONTHLY CONSIGNMENT MEMO TRANSACTION REPORT HIT <RTN> TO CONTINUE OR 'END'

'RETURN' will initiate the process, 'END' will return to the accounting reports menu.

## ENTER FISCAL MONTH AS (YYMM) OR 'END'

Enter the fiscal period or 'END' to return to menu.

#### CONSIGNMENT INVOICE NOW SORTING

#### MONTHLY CONSIGNMENT REPORT NOW SPOOLING

# MONTHLY CONSIGNMENT MEMO REGISTER

|                 |                  | M          | ONTHLY | CONSIGNMENT | MEMO | REGISTER F | OR SHIPME | NTS     | DATE 1   | 2/17/97  |                   |
|-----------------|------------------|------------|--------|-------------|------|------------|-----------|---------|----------|----------|-------------------|
| CO 01           | THE SYSTEMS HOUS | SE         |        |             |      |            |           |         | TIME 1   | 3:24:36  |                   |
| CUST#           | CUST NAME        | INV#       | DATE   | INV TOTAL   | SLS  | SALE AMT   | TAX AMT   | FRT AMT | MISC AMT | COST AMT | GP AMT GP         |
| IDEAL<br>100013 | IDEAL DIST.      | 01122523   | 07/15  | 2500.00     | 001  | 2350.00    | 75.00     | 25.00   | 50.00    | 1500.00  | 850.00<br>45      |
| TSH<br>100102   | THE SYSTEMS HSE  | 01122529   | 07/31  | 1550.00     | 000  | 1550.00    |           |         |          | 1000.00  | 550.00            |
| AJAX<br>100320  | AJAX SUPPLY      | 01110210   | 08/02  | 7860.00     | 001  | 7420.00    | 395.00    | 45.00   |          | 5200.00  | 2220.0            |
| TOTAL C         | OMPANY 01 THE S  | SYSTEMS HO | USE    | 11910.00    |      | 11320.00   | 470.00    | 70.00   | 50.00    | 7700.00  | 3620.0<br>43      |
| GRAND T         | OTAL             |            |        | 11910.00    |      | 11320.00   | 470.00    | 70.00   | 50.00    | 7700.00  | 3 6 2 0 . 0<br>43 |

<sup>3</sup> records listed

## MONTHLY CREDIT MEMO REGISTER

PROK NAME ARPROC PM.CM.REG004
PROGRAM NAME ARPROG M.CM.REG004

SELECTION MENU-3

SELECTION NUMBER 10

FILES ACCESSED INVOICE

DICT.INVOICE COMPANY

REPORT.PARAM CUST.MAST

#### **OVERVIEW**

The credit memo register lists each credit memo and credit memo voids processed for the fiscal month. This report is also part of the month end jobstream for accounts receivable.

The invoice number, customer number and customer name will print on the invoice register. The columns such as tax amount and gross profit can be determined by the customer using the report parameter maintenance.

#### **OPERATING INSTRUCTIONS**

# MONTHLY CREDIT MEMO REGISTER HIT <NL> TO CONTINUE OR 'END'

'RETURN' will initiate the process, 'END' will return to the accounting reports menu.

## ENTER MONTH END DATE OR 'END' (MM/DD/YY)

Enter the date for the report or 'END' to return to the menu.

# ENTER FISCAL MONTH AS (YYMM) OR END

Enter the fiscal period or 'END' to return to the menu.

All transactions for the period will be selected for the report.

#### **INVOICE FILE NOW SORTING**

# MONTHLY CREDIT MEMO REPORT NOW SPOOLING

# MONTHLY CREDIT MEMO REGISTER

| CO 01 THE SYSTEMS HOUSE        |            | ONTHLY CREDI | TT MEMO REGI<br>06/30/97 |     | MONTH: 9 | DATE 07/<br>706 TIME |          | PAGE     | 1      |          |
|--------------------------------|------------|--------------|--------------------------|-----|----------|----------------------|----------|----------|--------|----------|
| CUST# CUSTOMER NAME            | C/M#       | DATE INV#    | C/M TOTAL                | SLS | SALE AMT | FRT.AMT              | MISC.AMT | COST AMT | GP AMT | G.P%     |
| AJAX<br>100105 AJAX INDUSTRIAL | 0100067    | 07/01        | -525.00                  | 001 | -500.00  | -25.00               |          | -262.50  | -262.5 | 0 5<br>0 |
| IDEAL<br>100003 IDEAL DIST.    | 0100065    | 07/15        | -630.00                  | 000 | -595.00  | -35.00               |          | -160.00  | -270.0 | 0 5<br>5 |
| TSH<br>100011 THE SHEIGER CO.  | 0100112    | 07/28        | -253.00                  | 002 | -202.00  |                      | -51.00   | -101.00  | -101.0 | 0 5      |
| UMC<br>UNIVERSITY MEDICAL CTR  | 0100201    | 07/30        | -150.00                  | 000 | -135.00  | -15.00               |          | - 60.00  | - 75.0 | 0 9 9    |
| TOTAL COMPANY:01 THE SYS       | TEMS HOUSE | : `RETURNS'  | -1558.00                 |     | -1432.00 | -75.00               | -51.00   | -583.50  | -708.5 | 0 6      |
|                                | , No       | ON RETURNS'  | 0.00                     |     | 0.00     | 0.00                 | 0.00     | 0.00     | 0.0    | 0        |
| GRAND TOTAL                    |            |              | -1558.00                 |     | -1432.00 | -75.00               | -51.00   | -583.50  | -708.5 | 0 6      |

## MONTHLY COMMISSION REGISTER

PROK NAME ARPROC PM.COMM.REG004 PROGRAM NAME ARPROG M.COMM.REG004

SELECTION MENU-3.11

SELECTION NUMBER 1

FILES ACCESSED INVOICE

COMPANY SALESMAN REPORT.PARAM CUST.MAST

#### **OVERVIEW**

The commission report, produced in sales sequence, is intended to serve as a basis of commission payments. The report included all invoices and credits prepared for the period (weekly and monthly), and shows sale amount, commission amount, commission percent, and optionally gross profit information.

This report is also part of the accounts receivable month end jobstream.

The invoice number, customer number and customer name will print on the invoice register. The columns such as tax amount and gross profit can be determined by the customer using the report parameter maintenance.

#### MONTHLY COMMISSION REGISTER

#### **OPERATING INSTRUCTIONS**

# MONTHLY STANDARD COMMISSION REGISTER HIT <NL>TO CONTINUE OR 'END'

'RETURN' will initiate the process, 'END' will return to the accounting reports menu.

# ENTER MONTH END DATE OR 'END' (MM/DD/YY)

Enter the date for the report or 'END' to return to the menu.

# ENTER FISCAL PERIOD YOU ARE CLOSING (YYMM) OR 'END'

Enter the fiscal period or 'END' to return to the menu.

All transactions for the period will be selected for the report.

## **INVOICE FILE NOW SORTING**

## MONTHLY COMMISSION REPORT NOW SPOOLING

# MONTHLY COMMISSION REGISTER

| CO 01 THE SYSTEMS HOUSE                  | MONTHLY STANDARD (<br>MONTH END DA | COMMISSION REATE: 06/15/97 |              | TE 07/16<br>TH: 9706 | • -      | PAGE<br>TIME 16: | 1<br>07:43 |        |
|------------------------------------------|------------------------------------|----------------------------|--------------|----------------------|----------|------------------|------------|--------|
| SLS 001 JIM BRANCA                       |                                    |                            |              |                      |          |                  |            |        |
| CUST # CUSTOMER NAME TNX I<br>WH<br>AJAX | INV# C/M NO DATE                   | INV TOTAL                  | SALE AMT COM | % COMM               | AMT COST | DOL. GP.         | AMT G      | P % OS |
|                                          | 20902 07/97                        | 400.00                     | 400.00 5.00  | 20.00                | 250.00   | 150.00           | 7.0        | 01 001 |
| IDEAL<br>100013 DEAL DIST. INV 12        | 20905 07/01                        | 200.00                     | 200.00 2.00  | 10.00                | 100.00   | 100.00           | 50.0       | 01 001 |
| ALCO<br>100000 ALCO SUPPLY CO. INV 12    | 20913 07/15                        | 214.00                     | 200.00 0.00  | 10.00                | 107.00   | 93.00            | 25.0       | 01 001 |
| TOTAL SALESMAN: 001 JIM BRANCA           | A                                  | 814.00                     | 800.00 7.00  | 40.00                | 457.00   | 343.00           | 20.6       | 01 001 |
| TOTAL COMPANY: 01 THE SYS'               | STEMS HOUSE                        | 814.00                     | 800.00 7.00  | 40.00                | 457.00   | 343.00           | 20.6       | 01 001 |

# **OPEN COMMISSION FILE MAINTENANCE**

PROGRAM NAME SSS.BP GEN.MASTER

OPEN.COMM.MAINT010

SELECTION MENU-3.11

SELECTION NUMBER 2

FILES ACCESSED INVOICE

COMPANY SALESMAN REPORT PAR

REPORT.PARAM CUST.MAST

#### **OVERVIEW**

The open commission file maintenance program allows changes to be made to the salesman and the commission percent fields.

#### **OPERATING INSTRUCTIONS**

#### TNX:

Enter the transaction (i.e., INV, C/M, etc.)

#### CO#/INV#:

Enter the company number and the accounts receivable number (i.e., INV#, C/M#, etc.).

The program will display the customer information, ship-to information, item numbers, item descriptions, quantity of items, cost, sale and commission percent.

# ENTER LINE # TO CHANGE, DELETE TO DELETE, O TO ACCEPT:

Enter the line number to change, delete to delete or 0 to accept. You can only make changes to salesman or commission percent fields.

# PAID A/R CALCULATION PROGRAM

PROK NAME

AR PROC PPAID.AR.CALC

PROGRAM NAME

ARPROG COMM.LOCK010

ARPROG RAID AR CALCOLO

ARPROG PAID.AR.CALC010

SELECTION MENU-3.11

SELECTION NUMBER 3 FILES ACCESSED AR

OPEN.COMMISSION PAY.COMMISSION

#### **OVERVIEW**

This program checks the Accounts Receivable record for invoices paid with a zero balance and moves the open commissions to Pay. Commission file.

#### **OPERATING INSTRUCTIONS**

# PAID ACCOUNTS RECEIVABLE CALCULATION PROGRAM HIT <NL> TO CONTINUE OR 'END'

# ENTER BEGINNING COMPANY (2N), 'A' FOR ALL OR 'END'

Enter the beginning company number or 'A' for all companies.

# ENTER THE ENDING COMPANY (2N) OR 'END'

Enter the ending company number or 'END' to return to the menu.

#### NOW SELECTING OPEN.COMMISSION FILE - - PLEASE WAIT

## NOW UPDATING TO PAY.COMMISSION FILE

## MONTHLY TAX REGISTER

PROK NAME ARPROC PM.TAX.REG009 PROGRAM NAME ARPROG M.TAX.REG009

SELECTION MENU-3

SELECTION NUMBER 12

FILES ACCESSED INVOICE COMPANY

TAX.RATE

REPORT.PARAM CUST.MAST

#### **OVERVIEW**

The tax register is an automatic byproduct of the invoicing and credit memo process and details by invoice, the amount of tax charged the customer.

The report is prepared in taxing jurisdiction sequence and reports the invoice gross and net amounts, taxable and non-taxable amounts, tax percent and tax amount collected. This report would be used to prepare state sales tax returns. A summary report by tax jurisdiction is also provided. This report is also part of the accounts receivable month end jobstream. The invoice number, customer number and customer name will print on the invoice register. The columns such as tax amount and gross profit can be determined by the customer using the report parameter maintenance.

#### **OPERATING INSTRUCTIONS**

# MONTHLY TAX REGISTER HIT <NL> TO CONTINUE OR 'END'

'RETURN' will initiate the process, 'END' will return to the accounting reports menu.

## ENTER MONTH END DATE OR 'END' (MM/DD/YY)

Enter the date for the report or 'END' to return to the menu.

# ENTER FISCAL MONTH AS (YYMM) OR 'END'

Enter the fiscal period or 'END' to return to the menu. All transactions for the period will be selected for the report.

# **MONTHLY TAX REGISTER**

# **OPERATING INSTRUCTIONS (Continued)**

# **INVOICE FILE NOW SORTING**

# MONTHLY TAX REGISTER NOW SPOOLING

# **MONTHLY TAX REGISTER**

| CO 01 THE SYSTEMS HOUSE            | MONTHLY STANDARI<br>MONTH END DATE: 06/30 |                  | DATE 07/17/97<br>9706 TIME 10:33: | PAGE<br>15   | 1                    |
|------------------------------------|-------------------------------------------|------------------|-----------------------------------|--------------|----------------------|
| CUST # CUSTOMER NAME               | TNX INV# C/M NO DATE                      | E INV TOTAL SALE | AMT TAXABLE NON-T                 | AX TAX% COST | DOL. GP.AMT          |
| IDEAL<br>100013 IDEAL DISTRIBUTION | INV 100154 06/15                          | 250.00 250.00    | 0.00 0.00                         | 0.00 0.00    | 2 5 0 . 0 0<br>100.0 |
| UNITED 100014 UNITED SUPPLY        | INV 012312 06/19                          | 50.66 45.00      | 2.21 0.00                         | 0.00 0.00    | 45.00                |
| AJAX<br>100015 AJAX industrial     | INV 000778 06/27                          | 305.00 250.00    | 55.00 0.00                        | 0.00 0.00    | 2 5 0 . 0 0 100.0    |
| TOTAL TAX JURISDICTION: 1          | NEW JERSEY                                | 605.66 545.00    | 57.21 0.00                        | 0.00 0.00    | 5 4 5 . 0 0<br>100.0 |

## MONTHLY GROSS PROFIT REPORT

PROK NAME ARPROC PM.GP.REG004
PROGRAM NAME ARPROG M.GP.REG004

SELECTION MENU-3

SELECTION NUMBER 13

FILES ACCESSED INVOICE

COMPANY SALESMAN REPORT.PARAM CUST.MAST

#### **OVERVIEW**

The purpose of the gross profit report is to provide management with an analysis of the profitability of each salesman. Prepared in salesman sequence, the report analyzes the sales, cost, gross profit, and commission statistics associated with each salesman for the fiscal period.

The invoice number, customer number and customer name will print on the invoice register. The columns such as tax amount and gross profit can be determined by the customer using the report parameter maintenance.

This report is not run during the end of month jobstream. The register can be run for any fiscal period as long as the invoices have not been purged

#### **OPERATING INSTRUCTIONS**

# MONTHLY GROSS PROFIT REGISTER HIT <NL> TO CONTINUE OR 'END'

'RETURN' will initiate the process, 'END' will return to the accounting reports menu.

#### ENTER MONTH END DATE OR 'END'

Enter the date for the report or 'END' to return to the menu.

# ENTER FISCAL MONTH AS (YYMM) OR 'END'

Enter the fiscal period or 'END' to return to the menu.

# **MONTHLY GROSS PROFIT REPORT**

# **OPERATING INSTRUCTIONS (Continued)**

# **INVOICE FILE NOW SORTING**

# MONTHLY GROSS PROFIT REPORT NOW SPOOLING

## MONTHLY GROSS PROFIT REPORT

| CO 01 THE SYSTEMS HOUSE        |                     | ROSS PROFIT REGIS<br>06/30/97 FISC | TER DAT<br>AL MONTH: 9706 TIM | ГЕ 07/17/97<br>ИЕ 11:00:33 | PAGE 1             |
|--------------------------------|---------------------|------------------------------------|-------------------------------|----------------------------|--------------------|
| SLS 001 JIM BRANCA             |                     |                                    |                               |                            |                    |
| CUST # CUSTOMER NAME           | TNX INV# C/M NO DAT | TE INV TOTAL SA                    | LE AMT COM% COMM              | AMT COST DOL.              | GP.AMT GP % OS     |
| ALCO<br>100000 ALCO SUPPLY CO. | INV 120912 07/1     | 5 1070.00 998                      | .00 5.00 45.0                 | 450.00                     | 448.00 48.0 01 001 |
| IDEAL<br>100013 IDEAL DIST.    | INV 100154 06/1     | 5 250.00 350                       | .00 5.00 12.5                 | 250.00 1                   | 00.00 75.0 01 001  |
| UNITED<br>100014 UNITED SUPPLY | INV 012312 06/1     | 9 50.66 45                         | .00 5.00 2.25                 | 45.00 1                    | 00.00 55.0 01 001  |
| TOTAL SALESMAN: 001 JIM E      | BRANCA              | 1370.66 1393                       | .00 5.00 59.75                | 745.00 6                   | 48.00 92.2 01 001  |
| TOTAL COMPANY: 01 THE SYST     | rems house          | 1370.66 1393                       | .00 5.00 59.75                | 745.00 6                   | 48.00 92.2 01 001  |

## MONTHLY CHARGEBACK REGISTER

PROK NAME ARPROC MON.CB.REG PROGRAM NAME ARPROG MON.CB.REG

SELECTION MENU-3

SELECTION NUMBER 14

FILES ACCESSED CHARGEBACK

COMPANY CUST.MAST WAREHOUSE

## **OVERVIEW**

The chargeback register prints all chargebacks created during cash receipts.

A summary analysis by company and warehouse is provided.

This report is also generated during the accounts receivable month end jobstream. After the month has been closed, this report is no longer available for that period.

#### **OPERATING INSTRUCTIONS**

## MONTHLY CHARGEBACK REGISTER HIT <NL> TO CONTINUE OR 'END'

'RETURN' will initiate the process, 'END' will return to the accounting reports menu.

## **CHARGEBACK FILE NOW SORTING**

## MONTHLY CHARGEBACK REPORT NOW SPOOLING

## MONTHLY CHARGEBACK REGISTER

1 \*\*\*\* MONTHLY CHARGE BACK REGISTER \*\*\*\*\* DATE 12:58:20pm 17 Jul 1997

| COMPANY: 01    |                        |                              | -                      |        |          |      |
|----------------|------------------------|------------------------------|------------------------|--------|----------|------|
| CB #           | A.CUST.NO CUST.NAME    | CB.AMT. CHARGEBACK I         | DESC INVOICE# REF.DATA | BATCH# | DATE CH  | ECK# |
| 01132021 IDEAL | IDEAL DISTRIBUTION CO  | 29.66 UNAUTHORIZED           | 01200007               | 100382 | 06/30/97 | 177  |
| 01132022 AJAX  | AJAX INDUSTRIAL SUPPLY | DEDUCT<br>50.00 UNAUTHORIZED | 01120909               | 100396 | 06/15/97 | 234  |
|                |                        | DEDUCT                       | 'ION                   |        |          |      |
| * * *          |                        | 79.66                        |                        |        |          |      |
|                |                        | 79.66                        |                        |        |          |      |

2 records listed.

PAGE

## MONTHLY RETURN ANALYSIS

PROK NAME ARPROC PRET.ANALYSIS
PROGRAM NAME ARPROG RET.ANALYSIS

SELECTION MENU-3

SELECTION NUMBER 15

FILES ACCESSED INVOICE

COMPANY CUST.MAST REASON.CODE

## **OVERVIEW**

The returns analysis report provides a recap of all credit memos issued during the month by reason code (i.e., defective merchandise, product return, etc.).

## **OPERATING INSTRUCTIONS**

## RETURNS ANALYSIS HIT <NL> TO CONTINUE OR 'END'

'RETURN' will initiate the process, 'END' will return to the accounting reports menu.

## ENTER FISCAL MONTH AS (YYMM) OR 'END'

Enter the fiscal period or 'END' to return to the menu.

## **INVOICE FILE NOW SORTING**

## MONTHLY RETURNS ANALYSIS REPORT NOW SPOOLING

## **MONTHLY RETURN ANALYSIS**

| CO 01 THE                        | E SYSTEMS HOUSE                                | RETURNS ANA | LYSIS              | DATE 07/17/97<br>TIME 13:15:19 | PAGE                 | 1 |  |
|----------------------------------|------------------------------------------------|-------------|--------------------|--------------------------------|----------------------|---|--|
| CUST#                            | CUSTOMER NAME                                  | R/C REASON  | CREDIT \$          | C/M NO                         | DATE                 |   |  |
| AJAX<br>100015<br>AJAX<br>100015 | AJAX INDUSTRIAL SUPPLY  AJAX INDUSTRIAL SUPPLY |             | -100.00<br>-400.00 | 130294<br>130297               | 06/30/97<br>06/30/97 |   |  |
| TOTAL R/C                        |                                                |             | -500.00            | 10027                          |                      |   |  |
| TOTAL CUSTOMER 100015            |                                                |             | -500.00            |                                |                      |   |  |
| IDEAL<br>100013<br>IDEAL         | IDEAL DISTRIBUTION CO                          |             | -112.50            | 130296                         | 06/30/97             |   |  |
| 100013                           | IDEAL DISTRIBUTION CO                          |             | -212.50            | 130298                         | 07/09/97             |   |  |
| TOTAL R/C                        |                                                |             | -325.00            |                                |                      |   |  |
| TOTAL CUST                       | TOMER 100013                                   |             | -325.00            |                                |                      |   |  |
| TOTAL COMPANY 01                 |                                                |             | -825.00            |                                |                      |   |  |
| GRAND TOTA                       | ΑL                                             |             | -1825.00           |                                |                      |   |  |

## MONTHLY TAX JURISDICTION SUMMARY

PROK NAME ARPROC PM.TAX.REG.SUMM

SELECTION MENU-3

SELECTION NUMBER 16

FILES ACCESSED INVOICE

## **OVERVIEW**

The tax register is an automatic byproduct of the invoicing and credit memo process and details by invoice the amount of tax charged the customer.

The report is prepared in taxing jurisdiction sequence and reports the invoice gross and net amounts, taxable and non-taxable amounts, tax percent and tax amount collected. This report would be used to prepare state sales tax returns.

## **OPERATING INSTRUCTIONS**

# MONTHLY TAX JURISDICTION SUMMARY HIT <NL> TO CONTINUE OR 'END'

'RETURN' will initiate the process, 'END' or 'E' will return to the accounting reports menu.

## ENTER MONTH END DATE OR 'END' (MM/DD/YY)

Enter the date for the report or 'END' to return to the menu.

## ENTER FISCAL MONTH AS (YYMM) OR 'END'

Enter the fiscal period or 'END' to return to the menu.

All transactions for the period will be selected for the report.

## **INVOICE FILE NOW SORTING**

## MONTHLY TAX JURISDICTION REPORT NOW SPOOLING

## MONTHLY TAX JURISDICTION SUMMARY

PAGE 1 SALES BY TAX JURISDICTION SUMMARY DATE 01:45:46pm 17 Jul 1997 CO#: FOR MONTH ENDING 06/15/97

TAX.JUR.DESC..... INV.AMT.... SALE.AMT.. TAX.BASE. NON.TAX.. TAX.AMT.. FRT.AMT..

|                        | 0.00     | 0.00    | 0.00     | 0.00    | 0.00  | 0.00  |
|------------------------|----------|---------|----------|---------|-------|-------|
| 1 NEW JERSEY           | 7,531.16 | 7461.00 | 8261.00  | -800.00 | 73.21 | -3.05 |
| 2 NEW YORK CITY        | 0.00     | 0.00    | 0.00     | 0.00    | 0.00  | 0.00  |
| 104 ROCKLAND COUNTY NY | 2,204.00 | 2204.00 | 2204.00  | 0.00    | 0.00  | 0.00  |
| 01 THE SY              | 9,735.16 | 9665.00 | 10465.00 | -800.00 | 73.21 | -3.05 |
|                        | 9,735.16 | 9665.00 | 10465.00 | -800.00 | 73.21 | -3.05 |

<sup>33</sup> records listed.

## MONTHLY LOT GROSS PROFIT REPORT (DETAIL)

PROK NAME PROK LOT.GP-RPT008
PROGRAM NAME MDS.BP LOT.GP-RPT008

SELECTION MENU-3

SELECTION NUMBER 17

FILES ACCESSED COMPANY

RELEASE SALESMAN PROD.MAST

## **OVERVIEW**

The lot gross profit report provides management with an analysis of the profitability of each salesman. Designed specifically for customers utilizing lot inventory control, prepared in salesman sequence, the report analyzes the sales, cost, and gross profit associated with each sale.

Both a detail and summary version are provided.

#### **OPERATING INSTRUCTIONS**

## LOT GROSS PROFIT REPORT HIT <NL> TO CONTINUE OR 'END'

'RETURN' will initiate the process, 'END' will return to the accounting reports menu.

## **ENTER STARTING INVOICE DATE (MM/DD/YY)**

Enter the beginning invoice date or 'END' to return to the menu.

## **ENTER ENDING INVOICE DATE (MM/DD/YY)**

Enter the ending invoice date or 'END' to return to the menu.

## **INVOICE FILE NOW SORTING**

## MONTHLY LOT GROSS PROFIT REPORT NOW SPOOLING

## MONTHLY LOT GROSS PROFIT REPORT (DETAIL)

DATE: 18 MAR 1990 LOT GROSS PROFIT REPORT PAGE: 1

01 THE SYSTEMS HOUSE

| SALESMAN:       | 001 JIM BRANCA                   |              |           |                                         |                  |                |            |                |                 |
|-----------------|----------------------------------|--------------|-----------|-----------------------------------------|------------------|----------------|------------|----------------|-----------------|
| INVOICE#        | TNX INV DTE                      | CUST#        | CUSTOMER  | NAME                                    |                  |                |            |                |                 |
| 120994          | INV 10/13/97                     | ALCO         | ALCO SUPI | PLY COMPANY                             |                  |                |            |                |                 |
| PRODUCT#        | PROD DESCRIPTIO                  | N LOT‡       | ‡/LOC     | QTY SHIPPED                             | COST EXT COST    | PRICE          | GP%        | GP AMT         | VAL             |
| 101<br>102      | RED FELT<br>GREEN FELT           | A102<br>B235 |           | 2<br>4                                  | 1.00             | 4.70<br>4.70   | 100<br>100 | 2.70<br>2.70   | 4.70<br>4.70    |
| INVOICE TO      | OTALS                            |              |           | =======<br>6                            | 2.00             | 9.40           | 100        | ======<br>5.40 | 9.40            |
| INVOICE#        | TNX INV DTE                      | CUST#        | CUSTOMER  | NAME                                    |                  |                |            |                |                 |
| 122100          | INV 10/15/97                     | IDEAL        | IDEAL DIS | STRIBUTION                              |                  |                |            |                |                 |
| PRODUCT         | PROD DESCRIPTIO                  | N LOT‡       | ‡/LOC     | QTY SHIPPED                             | COST EXT COST    | PRICE          | GP%        | GP AMT         | VAL             |
| 25FK<br>8FL-120 | 3" SHRINK WRAP<br>1" SHRINK WRAP | 12-2<br>12-3 |           | 5<br>7                                  | 1.50<br>1.30     | 13.75<br>19.25 |            | 7.75<br>10.15  | 13.75<br>19.25  |
| INVOICE TO      | OTALS                            |              |           | 13                                      | 2.80             | 33.00          | ===<br>47  | =====<br>17.90 | 33.00           |
| PRODUCT TO      | OTALS                            |              |           | ======================================= | ========<br>2.80 | 33.00          | ===<br>47  | =====<br>17.90 | ======<br>33.00 |
| INVOICE TO      | OTALS                            |              |           | ======================================= | ========<br>2.80 | 33.00          | ===<br>47  | =====<br>17.90 | ======<br>33.00 |
| COMPANY T       | OTALS                            |              |           | =======<br>13                           | ========<br>2.80 | 33.00          | ===<br>47  | =====<br>17.90 | ======<br>33.00 |
| GRAND TOTA      | ALS                              |              |           | =======                                 | ========         |                | ===        | =====          | ======          |

13

2.80 33.00 47 17.90

33.00

## MONTHLY LOT GROSS PROFIT REPORT (SUMMARY)

PROK NAME PROK LOT.GP.INV-SUM008
PROGRAM NAME MDS.BP LOT.GP.INV-SUM008

SELECTION MENU-3

SELECTION NUMBER 18

FILES ACCESSED INVOICE

RELEASE SALESMAN PROD.MAST

#### **OVERVIEW**

The lot gross profit report provides management with an analysis of the profitability of each salesman. Designed specifically for customers utilizing lot inventory control, prepared in salesman sequence, the report analyzes the sales, cost, and gross profit associated with each sale.

#### **OPERATING INSTRUCTIONS**

## LOT GROSS PROFIT REPORT (SUMMARY BY INVOICE) HIT <NL> TO CONTINUE OR 'END'

'RETURN' will initiate the process, 'END' will return to the accounting reports menu.

## ENTER STARTING INVOICE DATE (MM/DD/YY)

Enter the beginning invoice date or 'END' to return to the menu.

## ENTER ENDING INVOICE DATE (MM/DD/YY)

Enter the ending invoice date or 'END' to return to the menu.

## RELEASE FILE NOW SORTING

## MONTHLY LOT GROSS PROFIT SUMMARY REPORT NOW SPOOLING

## MONTHLY LOT GROSS PROFIT REPORT (SUMMARY BY INVOICE)

DATE DEC 18 1997 LOT GROSS PROFIT REPORT (SUMMARY BY INVOICE) PAGE 1

01 THE SYSTEMS HOUSE

| SALESMAN:                            | 001               | JIM BRANCA                                   |                              |                                                                       |     |                  |                                 |                        |                                |                                 |
|--------------------------------------|-------------------|----------------------------------------------|------------------------------|-----------------------------------------------------------------------|-----|------------------|---------------------------------|------------------------|--------------------------------|---------------------------------|
| INVOICE#                             | TNX               | INV DATE                                     | CUST#                        | CUSTOMER NAME                                                         | QTY | SHIPPED          | EXT COST                        | GP%                    | GP AMT                         | VALUE                           |
| 120994<br>121001<br>121009<br>122005 | INV<br>INV<br>INV | 10/13/97<br>10/15/97<br>10/20/97<br>10/31/97 | ALCO<br>AJAX<br>IDEAL<br>UMC | ALCO SUPPLY AJAX INDUSTRIAL IDEAL DISTRIBUTION UNIVERSITY MEDICAL CTR |     | 2<br>5<br>5<br>7 | 3.00<br>10.00<br>25.00<br>20.00 | 100<br>50<br>100<br>50 | 3.00<br>5.00<br>25.00<br>10.00 | 6.00<br>15.00<br>50.00<br>30.00 |
| SALESMAN                             | TOTALS            | 5:                                           |                              |                                                                       |     | ===<br>19        | 58.00                           | 100                    | 43.00                          | = = = =<br>==<br>101.           |
| COMPANY T                            | OTALS:            |                                              |                              |                                                                       |     | ===<br>19        | 58.00                           | 100                    | 43.00                          | = = = =<br>==<br>101.<br>00     |
| GRAND TOT                            | ALS:              |                                              |                              |                                                                       |     | ===<br>19        | 58.00                           | 100                    | 43.00                          | = = = =<br>==<br>1 0 1 .        |

<sup>4</sup> records listed.

# THE SYSTEMS HOUSE MASTER DISTRIBUTION DOCUMENTATION

## INDEX

| Accounting Reports Menu                       |
|-----------------------------------------------|
| Accounting Reports Overview                   |
| Chargeback Register                           |
| Commission Report 3                           |
| Consignment Invoice Register                  |
| Credit Memo Register                          |
| Gross Profit Report 3                         |
| Invoice Register                              |
| Lot Gross Profit Reports (Detail and Summary) |
| Returns Analysis 3                            |
| Tax Register                                  |
| Audit Trail Requirements                      |
| Cash Receipts                                 |
| Classical Sales Journal                       |
| Commission Percent                            |
| Daily Charge Back Register                    |
| Daily Credit Memo Register                    |
| Daily Invoice Register                        |
| Daily Tax Register                            |
| General Ledger postings                       |
| Gross Profit Information                      |
| G1055 F1011t III101111ati011                  |
| Lot Gross Profit                              |
| Lot Inventory Control                         |
| Month End Jobstream                           |
| Monthly Chargeback Register                   |
| Monthly Consignment Memo Register             |
| Monthly Credit Memo Register                  |
| Monthly Invoice Register                      |
| Monthly Lot Gorss Profit Report (Detail)      |
| Monthly Lot Gorss Profit Report (Summary)     |
| Monthly Return Analysis                       |
| Monthly Tax Jurisdiction Summary              |
| Monthly Tax Register                          |
| Open Commission File Maintenance              |
|                                               |

# THE SYSTEMS HOUSE MASTER DISTRIBUTION DOCUMENTATION

## INDEX

| aid A/R Calculation Program  | . 30 |
|------------------------------|------|
| rofitability 17              | 7,45 |
| urge                         | . 34 |
| Report Parameter Maintenance | 1,34 |
| ales Tax 33                  | 1,41 |
| Veekly Commission Register   | . 14 |
| Veekly Gross Profit Register | . 17 |